## Handleiding 'Registreren' en 'Boeken van een aanvraag'

## 1. Registreren

Medewerkers of leerkrachten die de aanvragen voor de school of klas regelen moeten zich eerst registreren in het boekingssysteem en zich koppelen aan de juiste school. Dit doe je éénmalig en geldt voor alle regio's (Antwerpen, Mechelen, Kempen).

Inloggen in het nieuwe boekingssysteem doe je via deze link: https://reservatiespgra.provincieantwerpen.be

Klik op de blauwe knop bovenaan: Nog geen account? Registreer Vink aan dat je je voor een organisatie wilt aanmelden (is verplicht) en zoek jouw school op schoolnaam of via het Ondernemingsnummer.

Het Ondernemingsnummer van de school vind je via de Kruispuntbank: https://kbopub.economie.fgov.be/kbopub/zoekadresform.html Geef het adres van jouw school in of zoek op naam. Je selecteert het Ondernemingsnummer van jouw school (4cijfers.3cijfers.3cijfers).

De kans is groot dat jouw school reeds in ons systeem zit.

Als je school in de databank staat, word je doorgelinkt.

Als je school niet in de databank staat, stuur je een mail naar

educatie.antwerpen@provincieantwerpen.be met de gegevens van je school. Wij voegen de school zo snel mogelijk toe aan de database. Na 48u kun je opnieuw inloggen om je te registreren.

Vul je naam en voornaam enzomeer in maar noteer het adres van de school. De gegevens met een sterretje zijn verplicht.

Duid onderaan nog aan dat je akkoord gaat met de voorwaarden en dat je geen robot bent.

Klik op registreer. Zodra de inschrijvingen starten, kun je nu vlot boeken.

## 2. Boeken van een aanvraag:

Je kan op 2 manieren naar het boekingssysteem gaan:

1) Op de website 'Aanbod voor scholen' per domein (Rivierenhof, Kesselse Heide of Vrieselhof) klik je bij de gekozen activiteit op 'inschrijven'. Zo kom je op de pagina 'Praktisch' terecht, waar je eerst een aantal afspraken kan doornemen en ook de link naar het boekingssysteem vindt.

2) Je gaat rechtstreeks naar het boekingssysteem zonder eerst een keuze te maken via het educatief aanbod op de website:

https://reservatiespgra.provincieantwerpen.be

Je komt op de beginpagina terecht waar je bovenaan rechts via Rooster een aantal filters kan instellen:

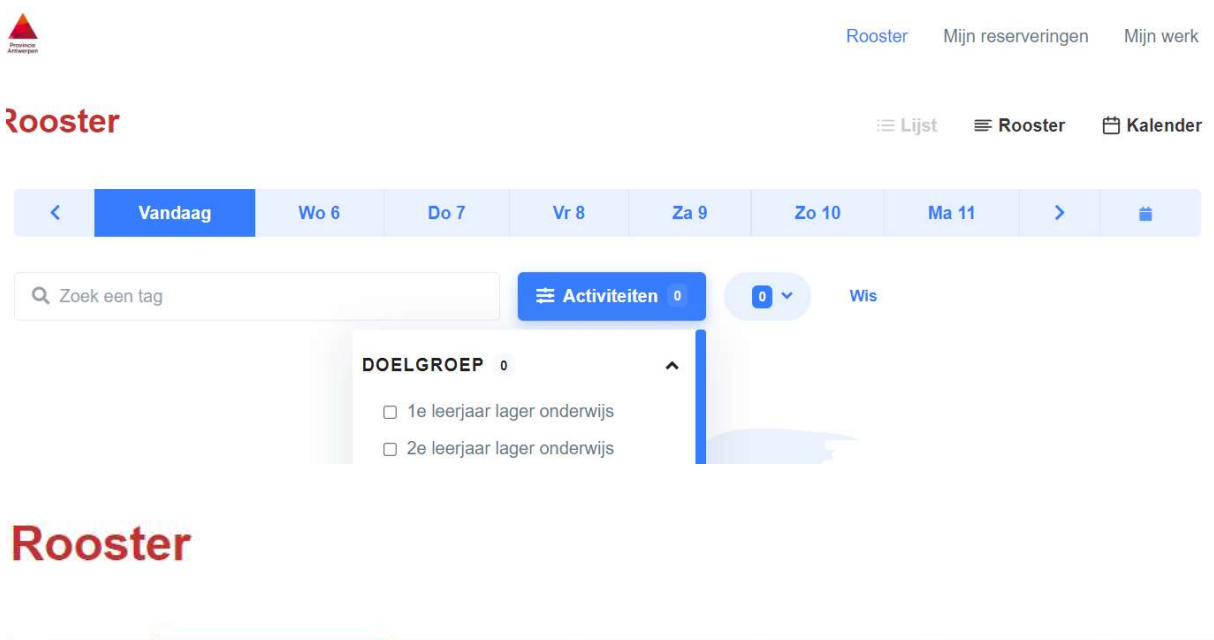

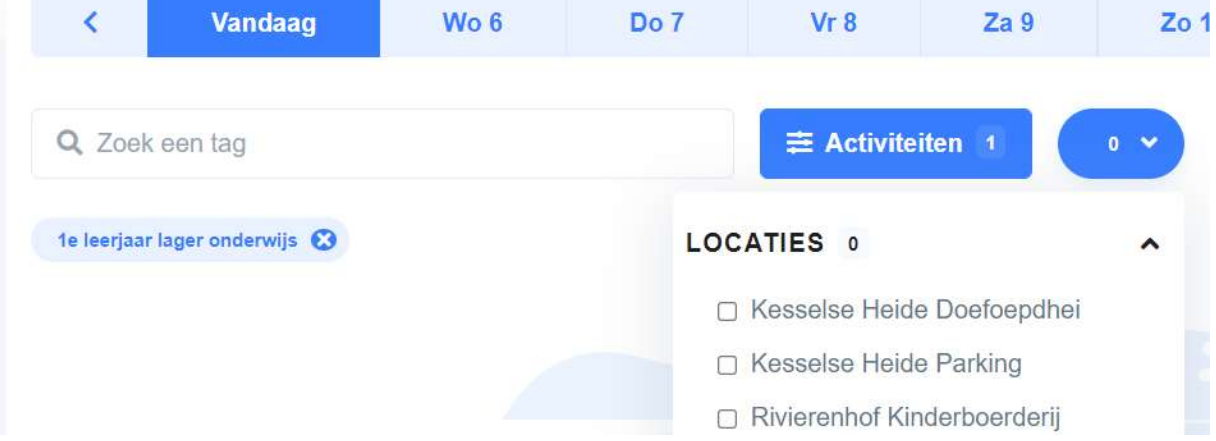

Dat doe je via het aanduiden van een doelgroep, activiteit of thema bij 'Zoek een tag': Opgelet: indien je een activiteit of thema kiest, zie je alles, niet enkel de activiteiten voor een bepaald leerjaar (!), om zeker te zijn van het juiste aanbod selecteer je best de juiste doelgroep.

Via 'Kalender' krijg je een overzicht van de beschikbare activiteiten per dag. Soms bestaat de keuze uit 4 verschillende programma's in voor- en namiddag. Let op! Per dagdeel kunnen er op 1 locatie meestal slechts 2 activiteiten doorgaan.

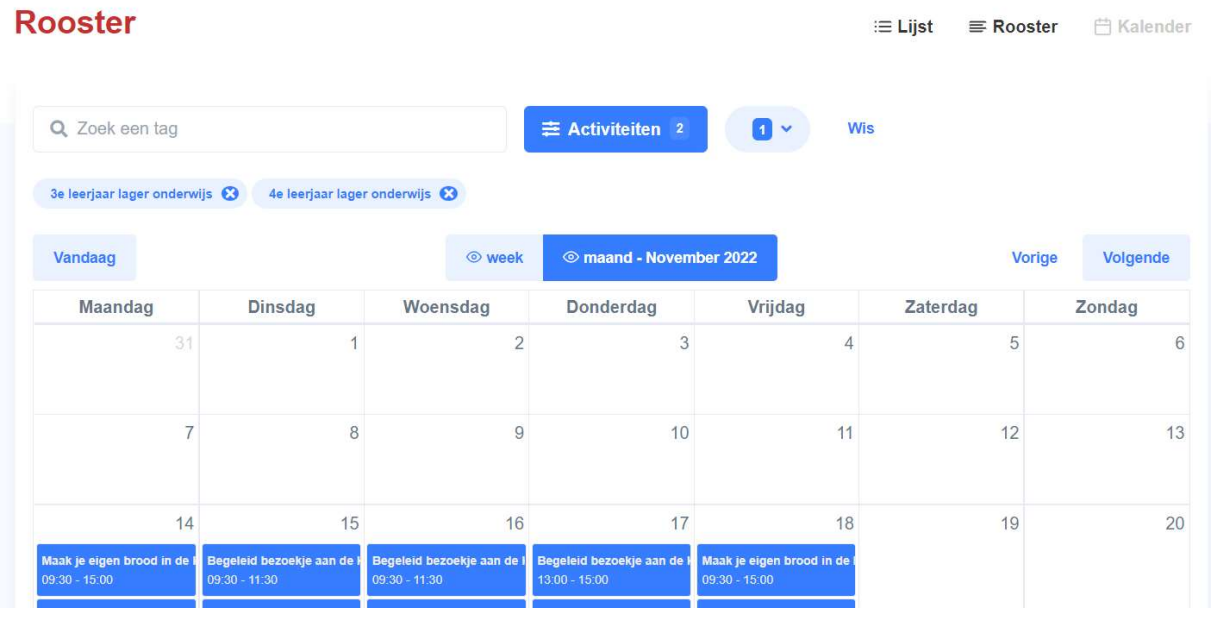

Eens een activiteit werd aangevraagd, verdwijnt die uit de kalender.

Wanneer je aanvraag (binnen 5 werkdagen) wordt goedgekeurd, krijg je een bevestigingsmail.

Ook indien een aanvraag wordt afgekeurd krijg je daar bericht van vanuit het systeem.

Indien er vragen zijn bij jouw aanvraag, krijg je een mailtje vanwege het team Plannen en Reserveren.

Enkele weken voor de start van de activiteit krijg je een herinneringsmail (Toegangsbewijs) met meer praktische info. Het systeem laat voorlopig niet toe om het leerjaar en de klasnaam mee te geven, je kan die zelf terug opsnorren in het systeem bij 'Mijn reserveringen' indien je dat ingaf, anders niet.

## 3. Moet je door omstandigheden een activiteit annuleren?

1) Tot 4 weken voor de start van je activiteit doe je dit zelf via het boekingssysteem https://reservatiespgra.provincieantwerpen.be.

2) Indien je binnen 4 weken voor de start van de activiteit annuleert (of de klas is niet op de afspraak), wordt een administratieve kost aangerekend van 20 euro. Binnen die termijn kan je de activiteit niet zelf annuleren, hiervoor stuur je een mail naar educatie.antwerpen@provincieantwerpen.be.

Opgelet! Wens je een andere datum te kiezen? Annuleer dan eerst je eerdere boeking. Log vervolgens terug in bij het reserveringssysteem en zoek zelf een nieuwe datum.

Bij annulering of wijziging door de Provinciale Groendomeinen zijn wij niet verantwoordelijk voor gemaakte onkosten.

Alvast bedankt en veel succes Team Plannen en Reserveren Kee, Conny en Renee